## **راهنماي تمديد كتابهاي در امانت**

**.1براي تمديد كتابهاي در امانت وارد .شويد [https://dlib.sbmu.ac.ir](https://dlib.sbmu.ac.ir/) سايت**

**برروي ورود كلیک نمايید.**

**.2 نام كاربري )شماره دانشجويی( و كلمه عبور )كد ملی( خود را وارد نمايید. سپس برروي ورود كلیک نمايید.**

**.3بر روي پروفايل خود كلیک نمايید در پنجره باز شده مدارک در دست امانت را انتخاب نمايید.**

**.4 براي هر كتاب با كلیک بر روي عملیات و تايید تاريخ بازگشت، درخواست تمديد كتاب خود را ارسال نمايید.**

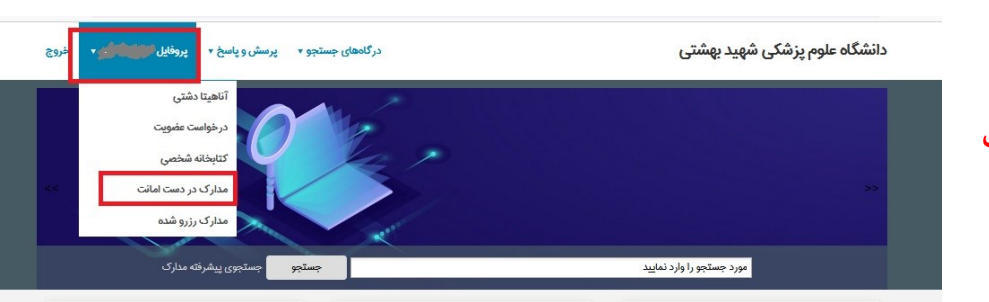

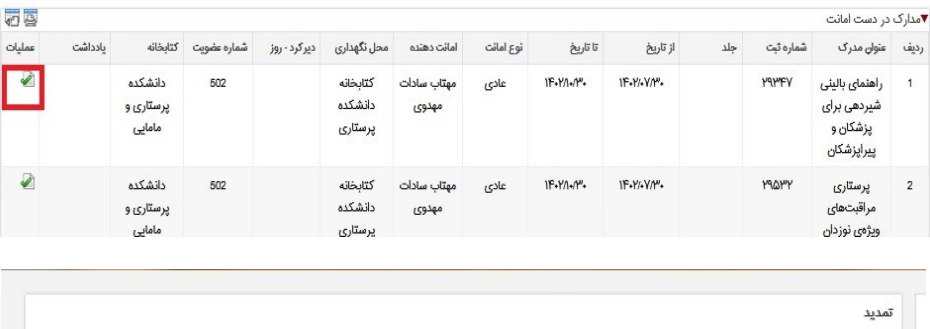

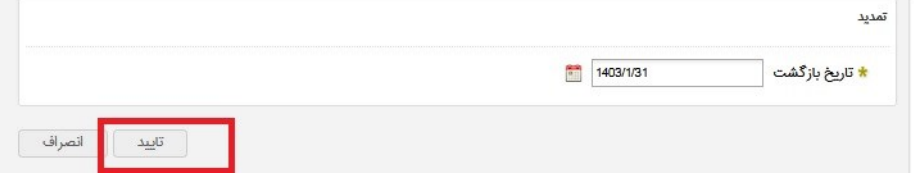

**تذكر: لطفاً تحت هیچ شرايطی تاريخ بازگشت را تغییر ندهید. در صورت تغییر تاريخ بازگشت درخواست تمديد تأيید نخواهد شد.**

**توجه: ارسال درخواست تمديد به منزله تمديد نمیباشد بلکه پس ازتأيید توسط كتابخانه، تمديد صورت میپذيرد**

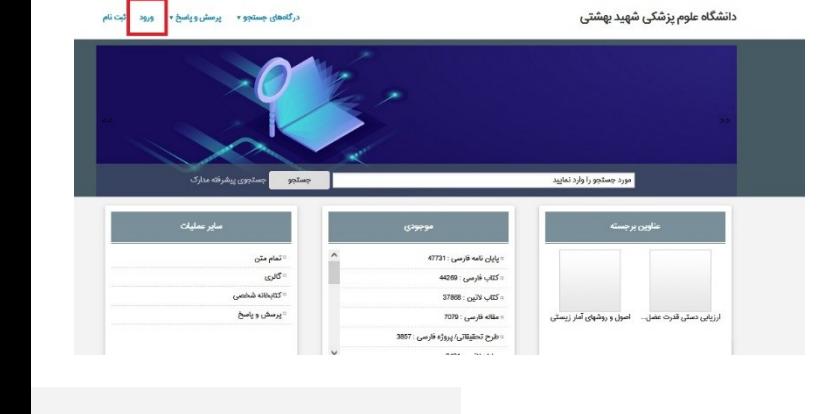

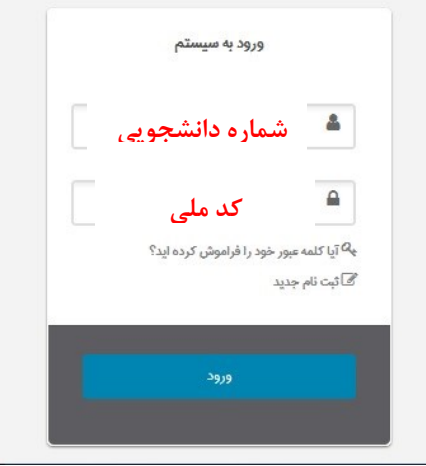